# O(N) CS LESSONS

*Lesson 1D – More printf formatting features*

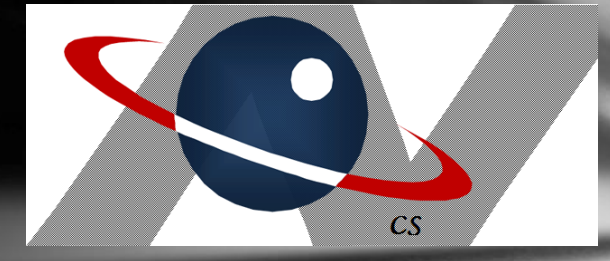

*By John B. Owen All rights reserved ©2011, revised 2015*

# Table of Contents

- **[Objectives](#page-2-0)**
- [Field width, format specifiers, flags](#page-4-0)
- [Calendar class suffixes](#page-24-0)
- [Lesson Summary / Labs](#page-30-0)
- [Contact Information for supplementary materials](#page-37-0)

Lesson 1D - The printf and String format commands

[1. Field Width](#page-4-0) [2. Different Field Widths](#page-6-0) [3. Left Align, the -](#page-7-0) flag [4. Field Width w/ integers](#page-8-0) [5. Left Align w/ integers](#page-9-0) [6. Overflow](#page-10-0) [7. Negative values](#page-11-0) [8. The + flag](#page-12-0) 9. The +- [flag combo](#page-13-0) [10. Zero flag](#page-14-0) <u>11. Comma flaq</u> [12. \( flag](#page-16-0) [13. Decimal values](#page-17-0) [14. Formatted decimal values](#page-21-0) [15. Dollar formatting](#page-22-0) [16. Multiple columns](#page-23-0)

# Objective #1

- The student will understand and apply advanced *printf* features dealing with field width and format flags using JAVA programming examples.
- CS1 TEKS 126.33c2(E) improve numeric display by optimizing data visualization;

<span id="page-2-0"></span>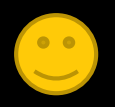

# Objective #2

- The student will understand and apply the various single character suffixes that are appended to the %t Calendar format specifier to output different aspects of dates and times.
	- The student will understand how to use the set command to change the value of the current date and time.

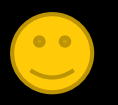

# Example #1 - Field width specifier

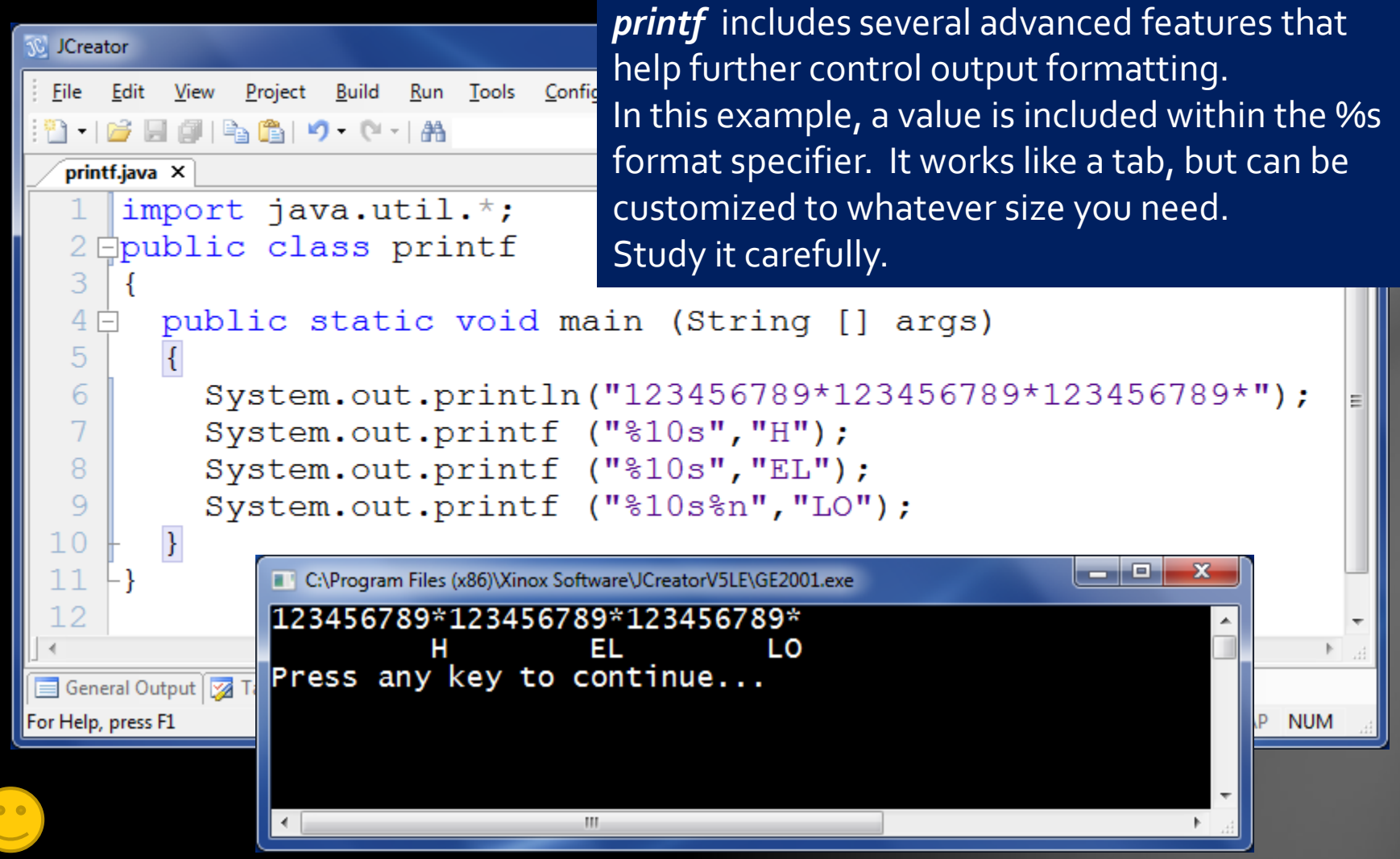

<span id="page-4-0"></span>Lesson 1D - The printf and String format commands

# Example #1 - Field width specifier

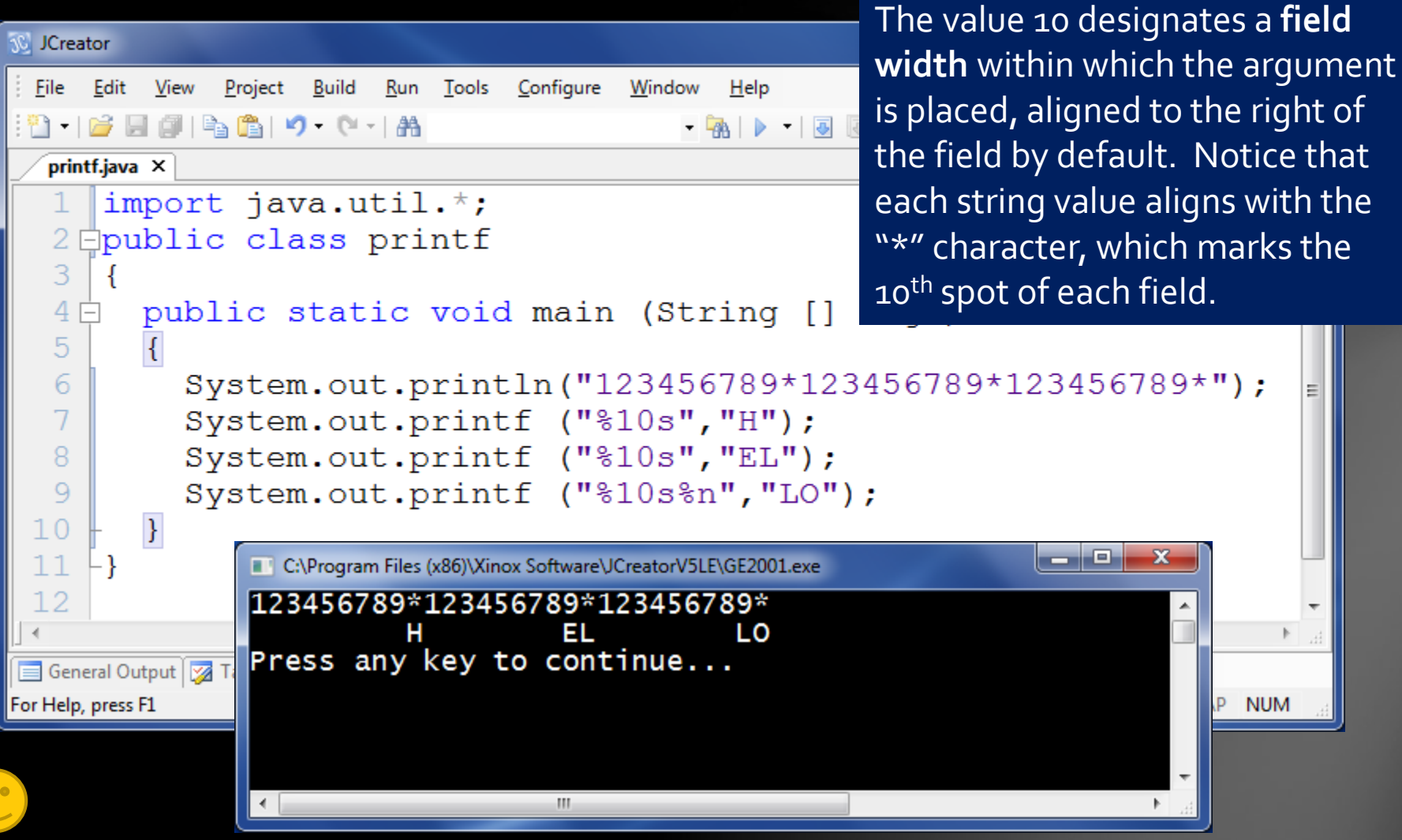

Lesson 1D - The printf and String format commands

**NUM** 

# Example #2 -Different field widths

<span id="page-6-0"></span>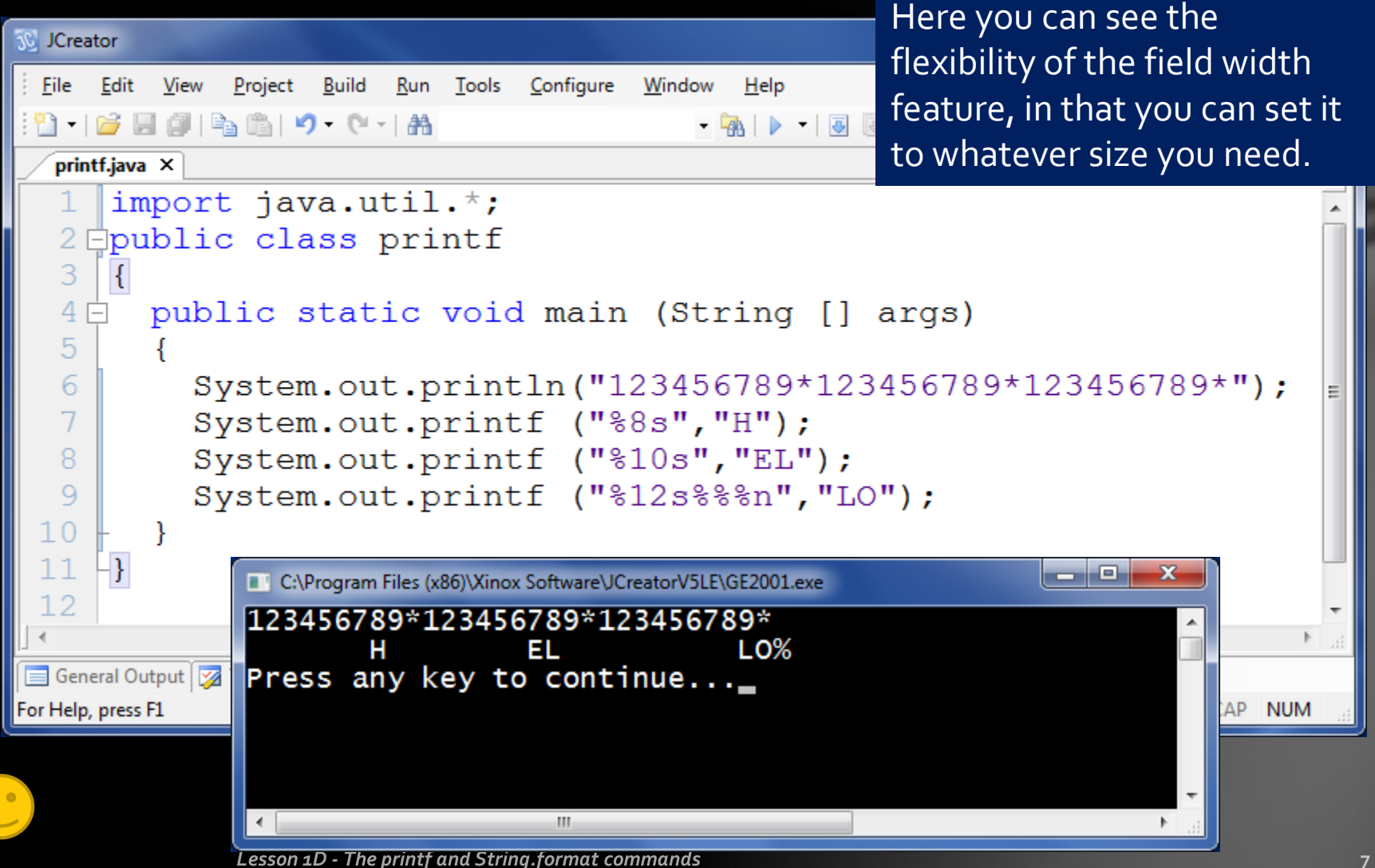

# $\overline{\mathsf{Example}}$   $\#_3$  - Left-align flag

<span id="page-7-0"></span>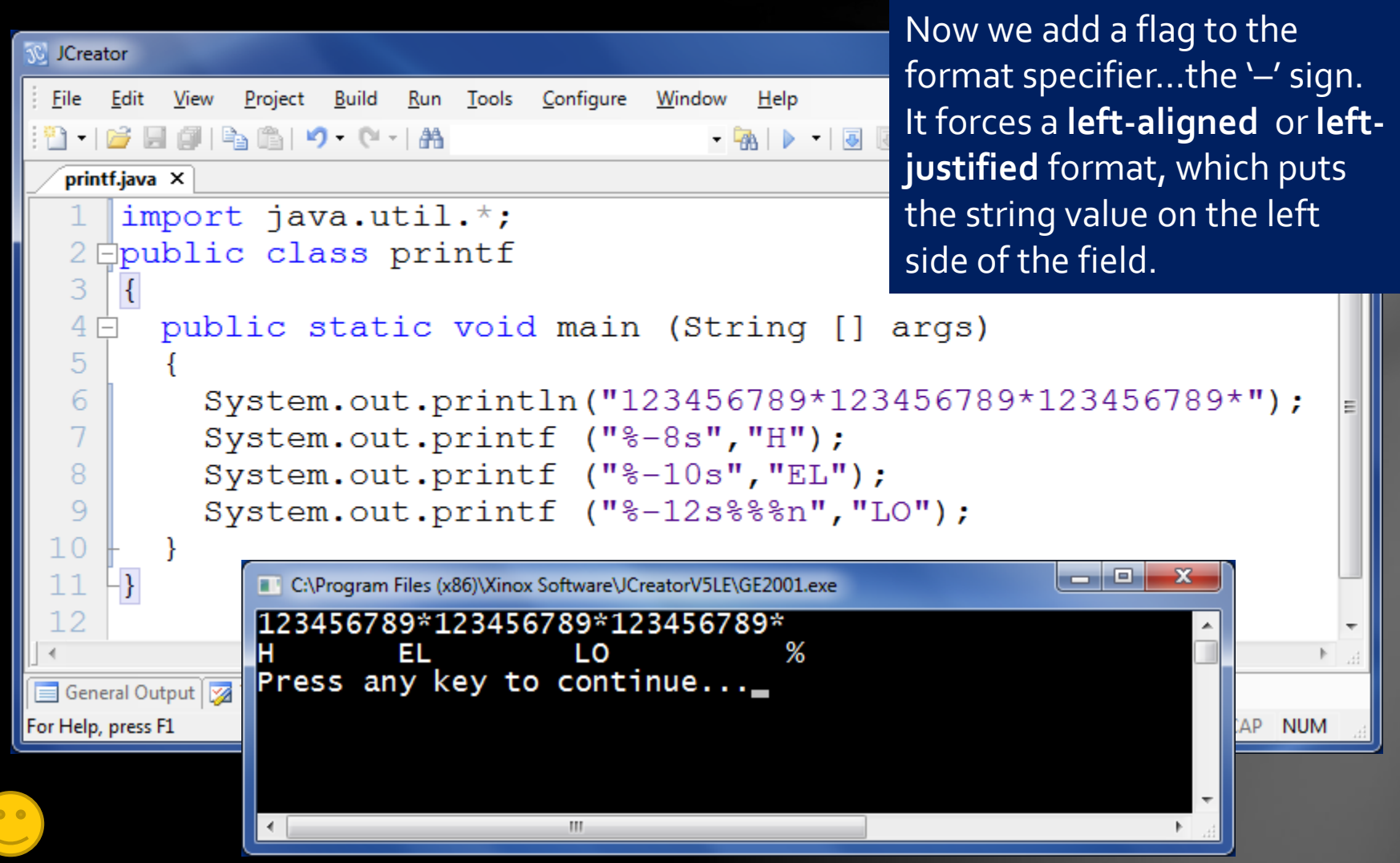

Lesson 1D - The printf and String.format commands

#### Example #4 - Field width with integers

<span id="page-8-0"></span>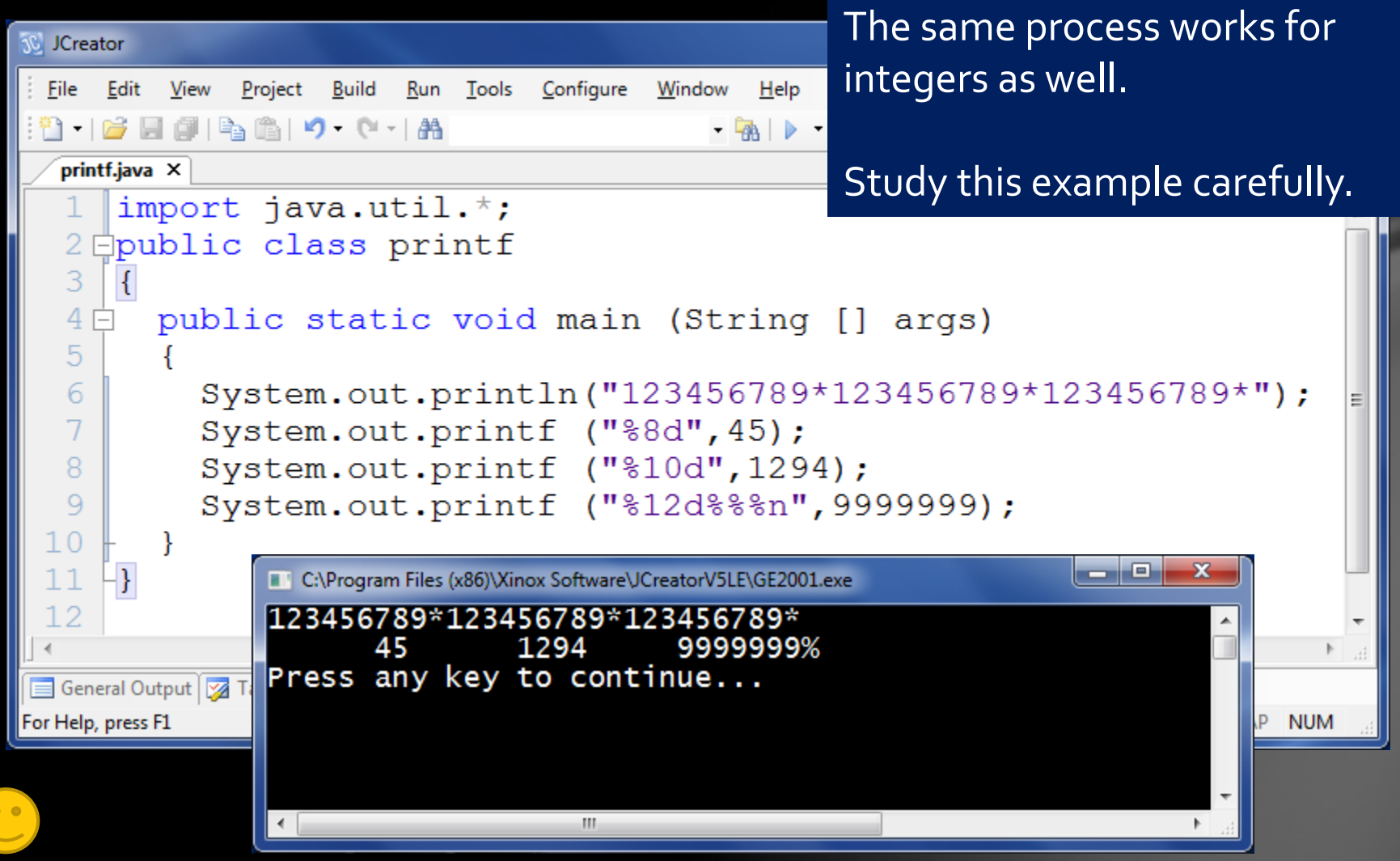

Lesson 1D - The printf and String format commands

### Example #5 - Left-aligned works too

The negative sign also left-aligns **10 JCreator** numbers.Edit View Project Build Run Tools Configure Window  $Help$ **File** 8 16 F 6 B 6 10 0 1 M  $\begin{array}{c|c|c|c|c|c|c|c|c} \hline \textbf{.} & \textbf{a} & \textbf{b} & \textbf{c} & \textbf{c$ printf.java ×  $\star$   $\times$ import java.util.\*; Epublic class printf 2. 3 4 public static void main (String [] args) ⊏ 5 System.out.println("123456789\*123456789\*123456789\*"); 6 7 System.out.printf ("%-8d", 45); 8 System.out.printf ("%-10d", 1294); System.out.printf ("%-12d%%%n", 9999999); 9  $10$ الهارد  $\mathbf{x}$ C:\Program Files (x86)\Xinox Software\JCreatorV5LE\GE2001.exe  $11$  $\vert$ 123456789\*123456789\*123456789\*  $12$ 9999999 45 1294 ℅ Press any key to continue...\_ General Output For Help, press F1 AP. **NUM**  $\left($ m.

<span id="page-9-0"></span>Lesson 1D - The printf and String.format commands

# Example #6 - Field width overflow

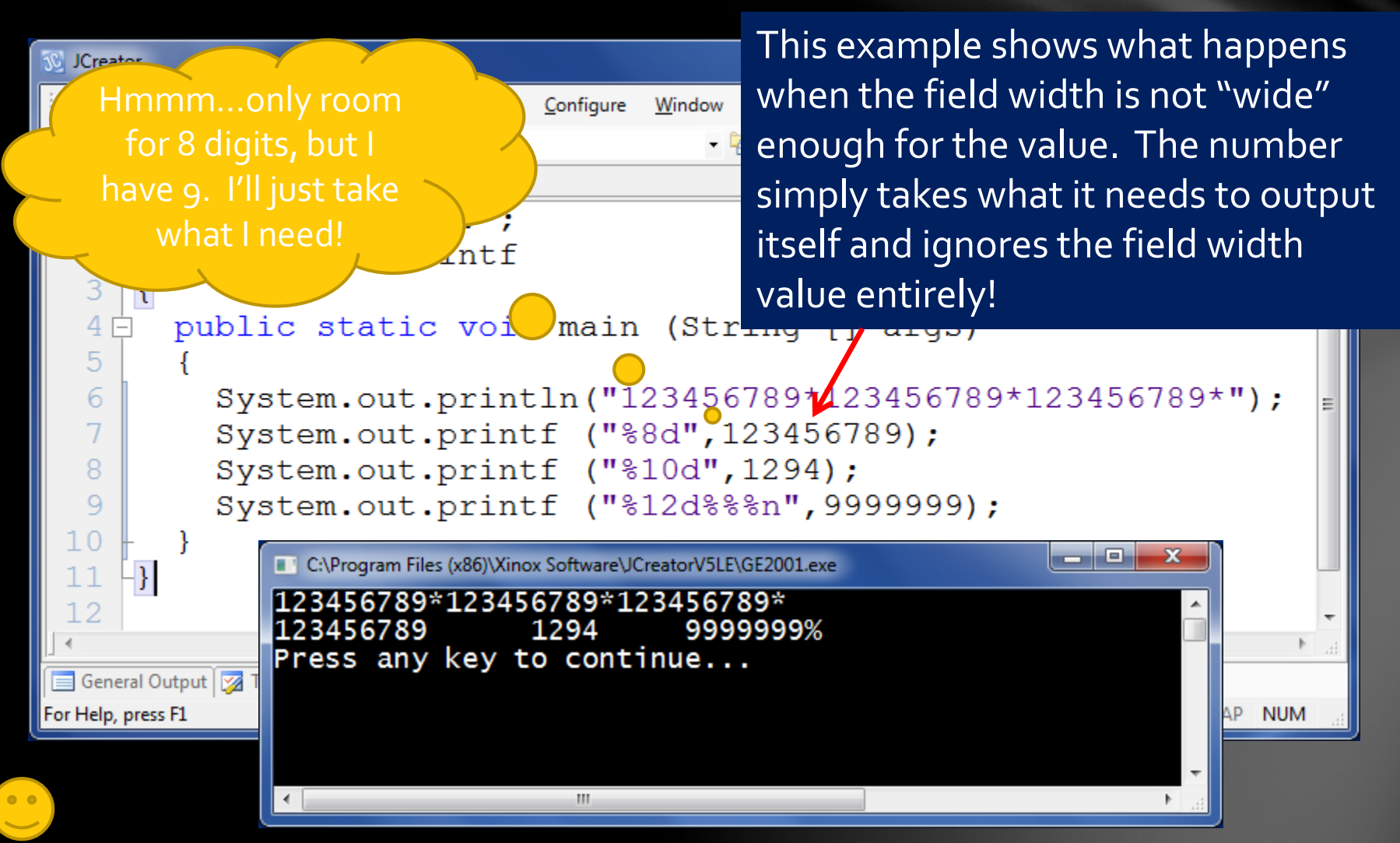

<span id="page-10-0"></span>Lesson 1D - The printf and String format commands

# Example #7 – Negative values

<span id="page-11-0"></span>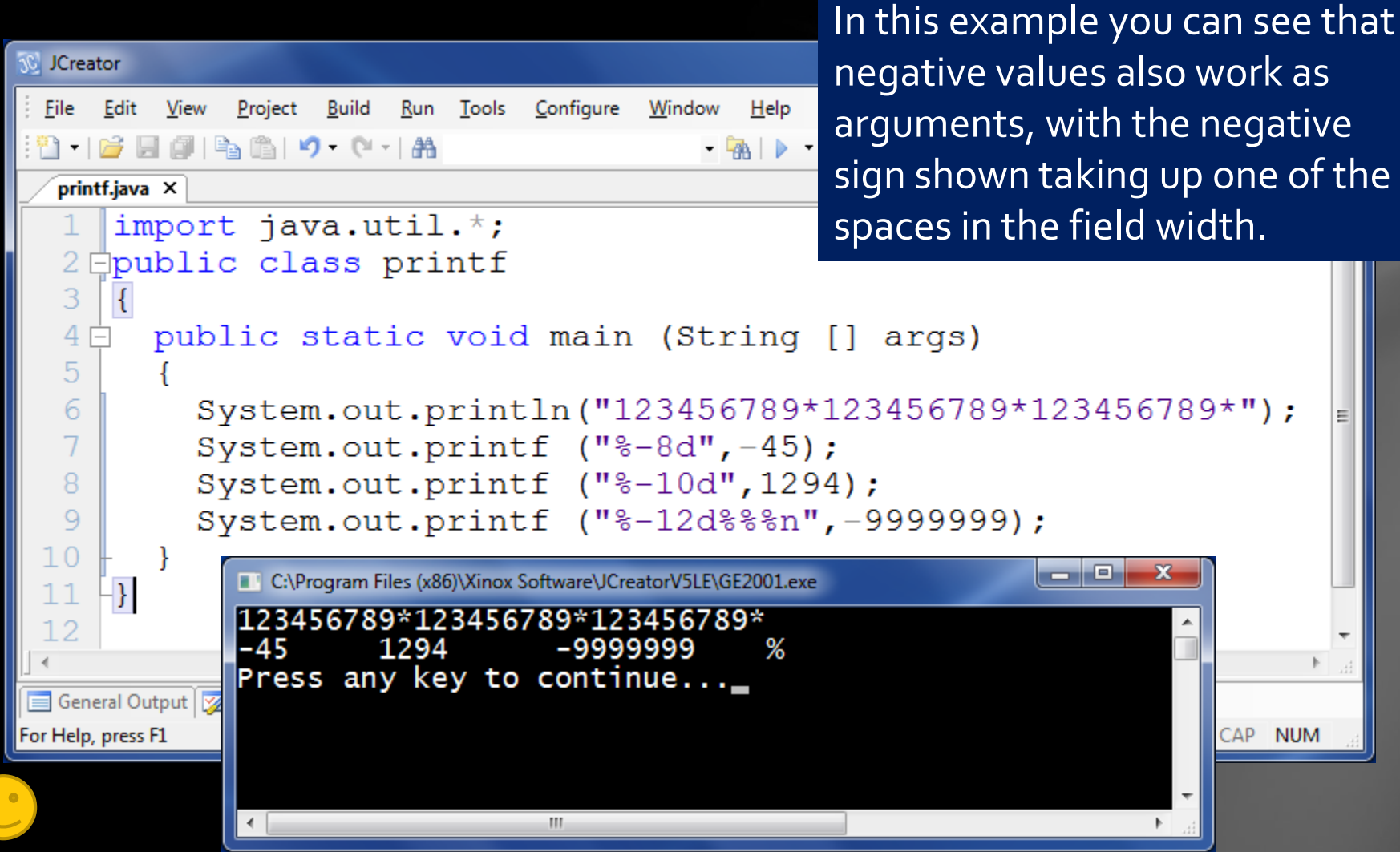

**Lesson 1D - The printf and String.format commands** 

#### Example #8 - '+' flag shows positive

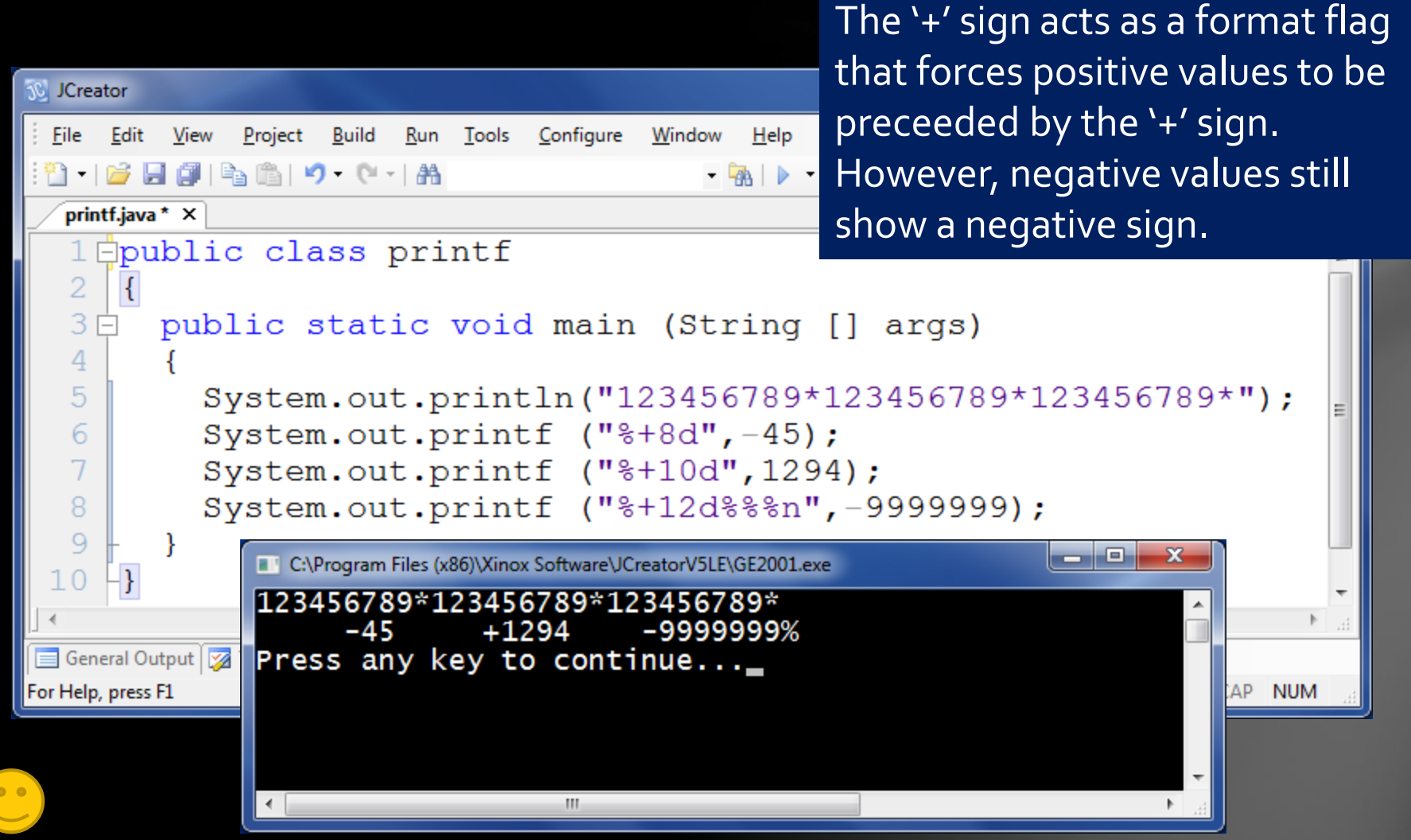

<span id="page-12-0"></span>Lesson 1D - The printf and String.format commands

# Example  $Hg - "++"$  flag combination

<span id="page-13-0"></span>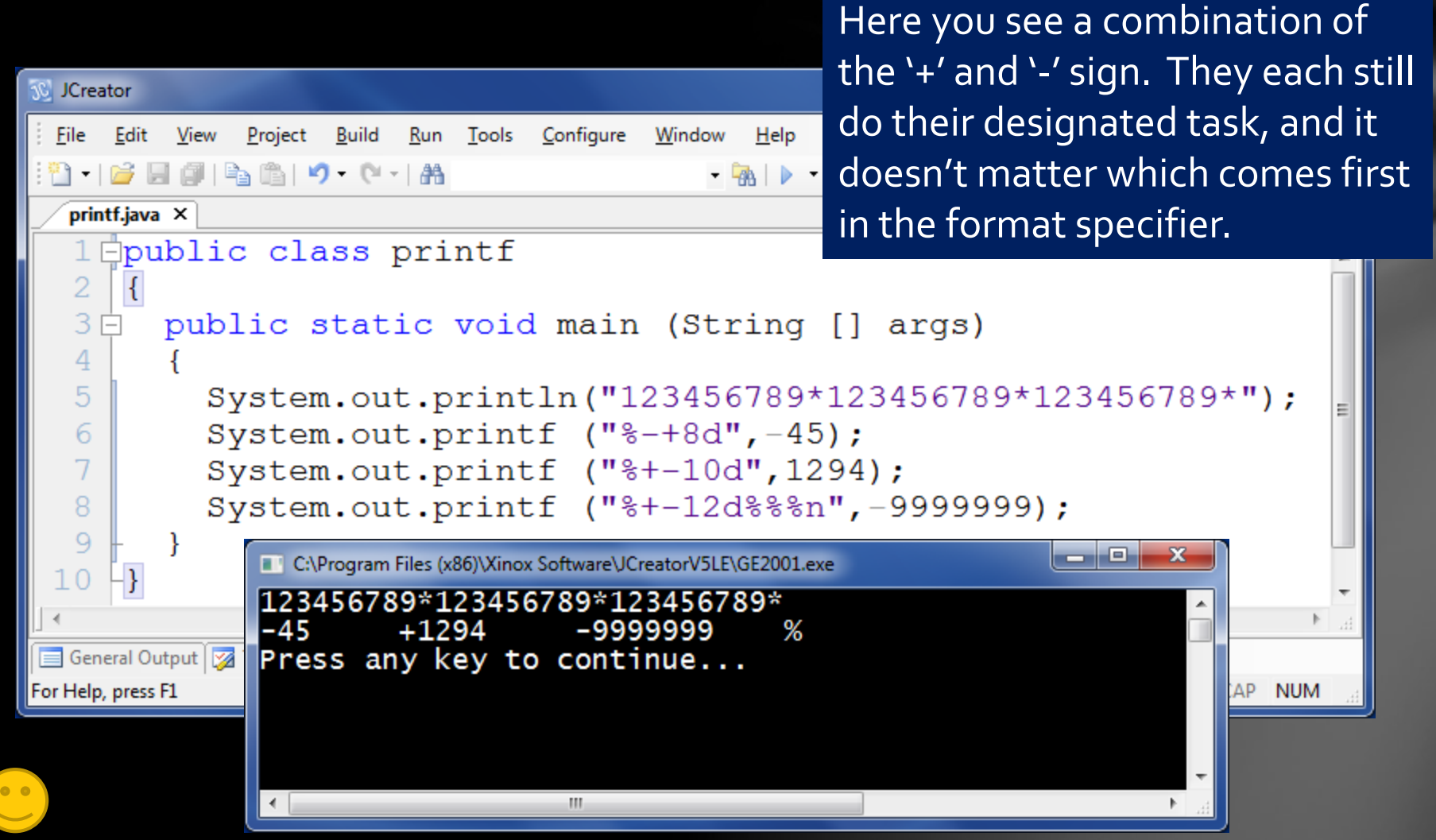

Lesson 1D - The printf and String.format commands

### Example #10 – Zero flag '0'

<span id="page-14-0"></span>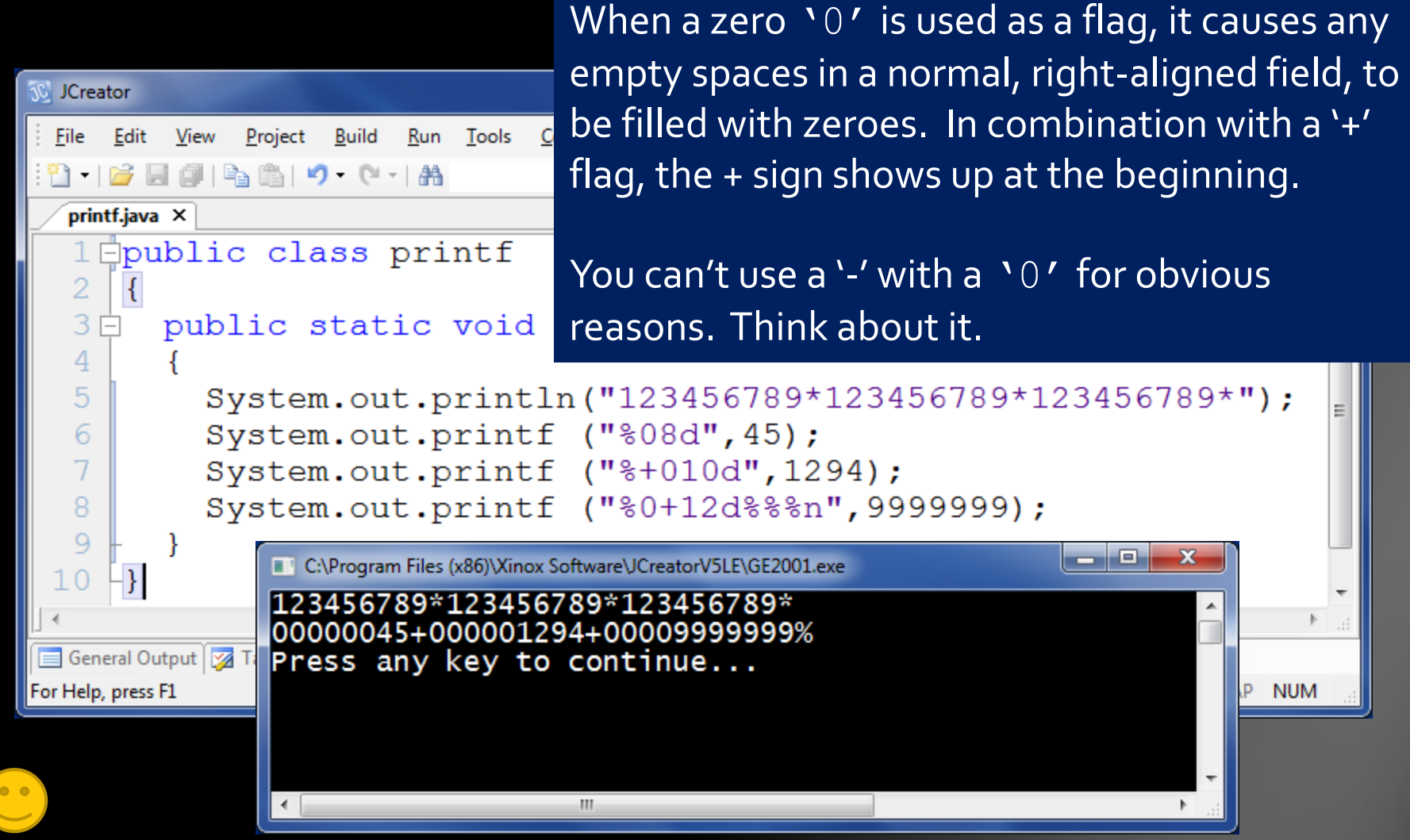

Lesson 1D - The printf and String format commands

# Example #11 – Comma flag ','

<span id="page-15-0"></span>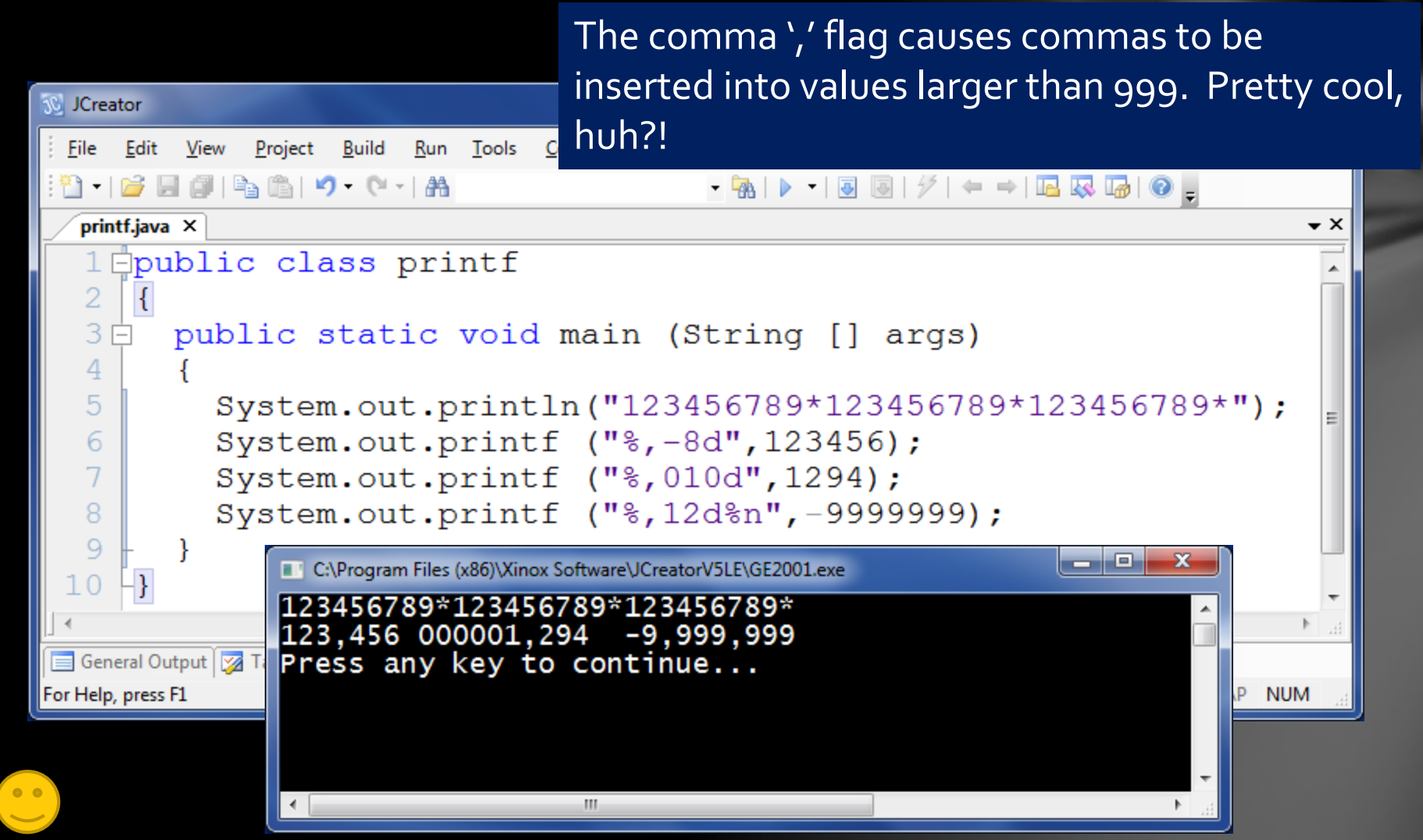

Lesson 1D - The printf and String.format commands

# Example #12 – Parentheses flag '('

The left parentheses '(' flag causes any negative values to be output inside parentheses, the standard way accounting shows negative values.

<span id="page-16-0"></span>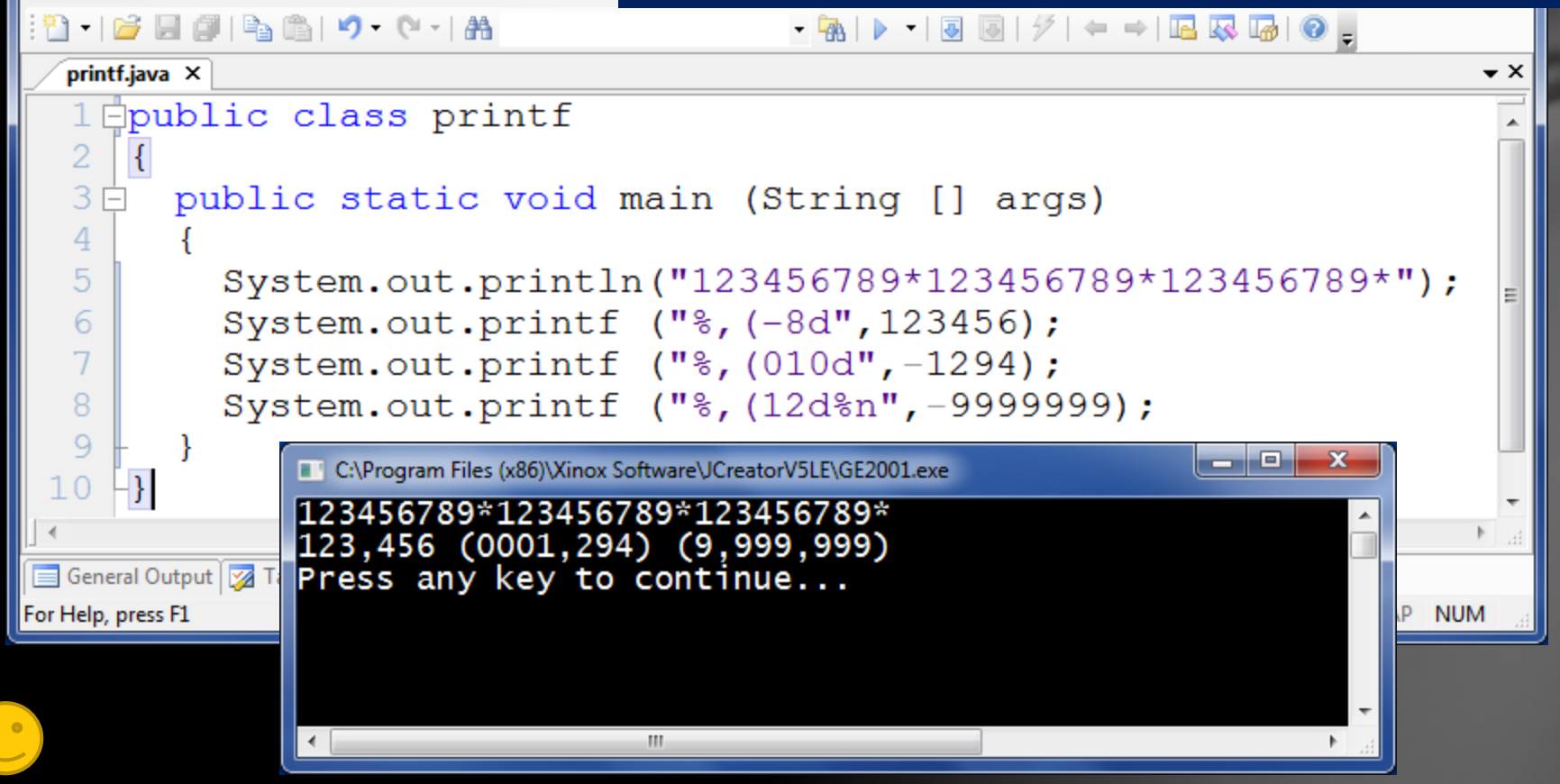

Lesson 1D - The printf and String format commands

 $\frac{R}{2}$ un Tools  $\frac{C}{2}$ 

*N* JCreator

File Edit View Project Build

# Example #13 – Decimal values

<span id="page-17-0"></span>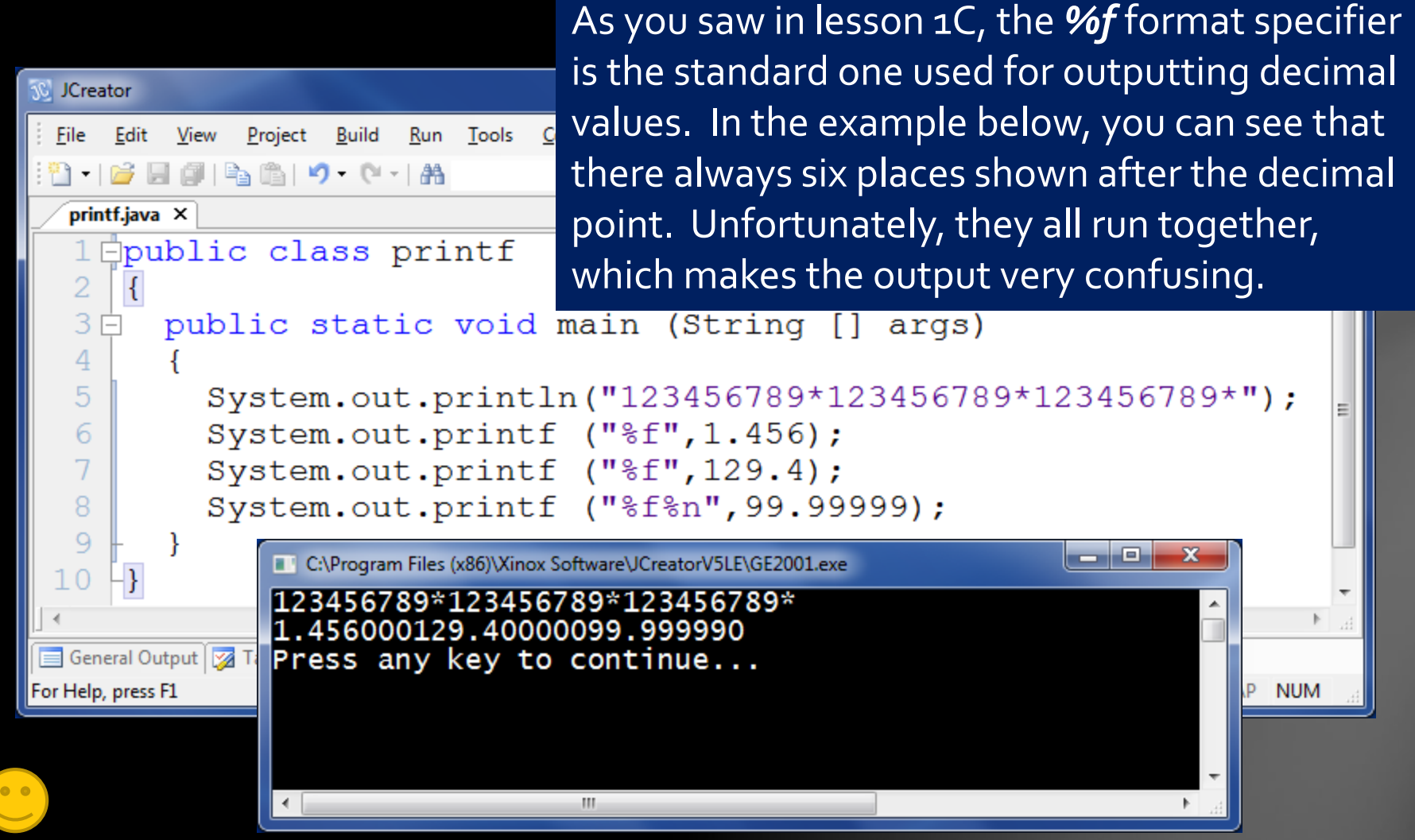

Lesson 1D - The printf and String format commands

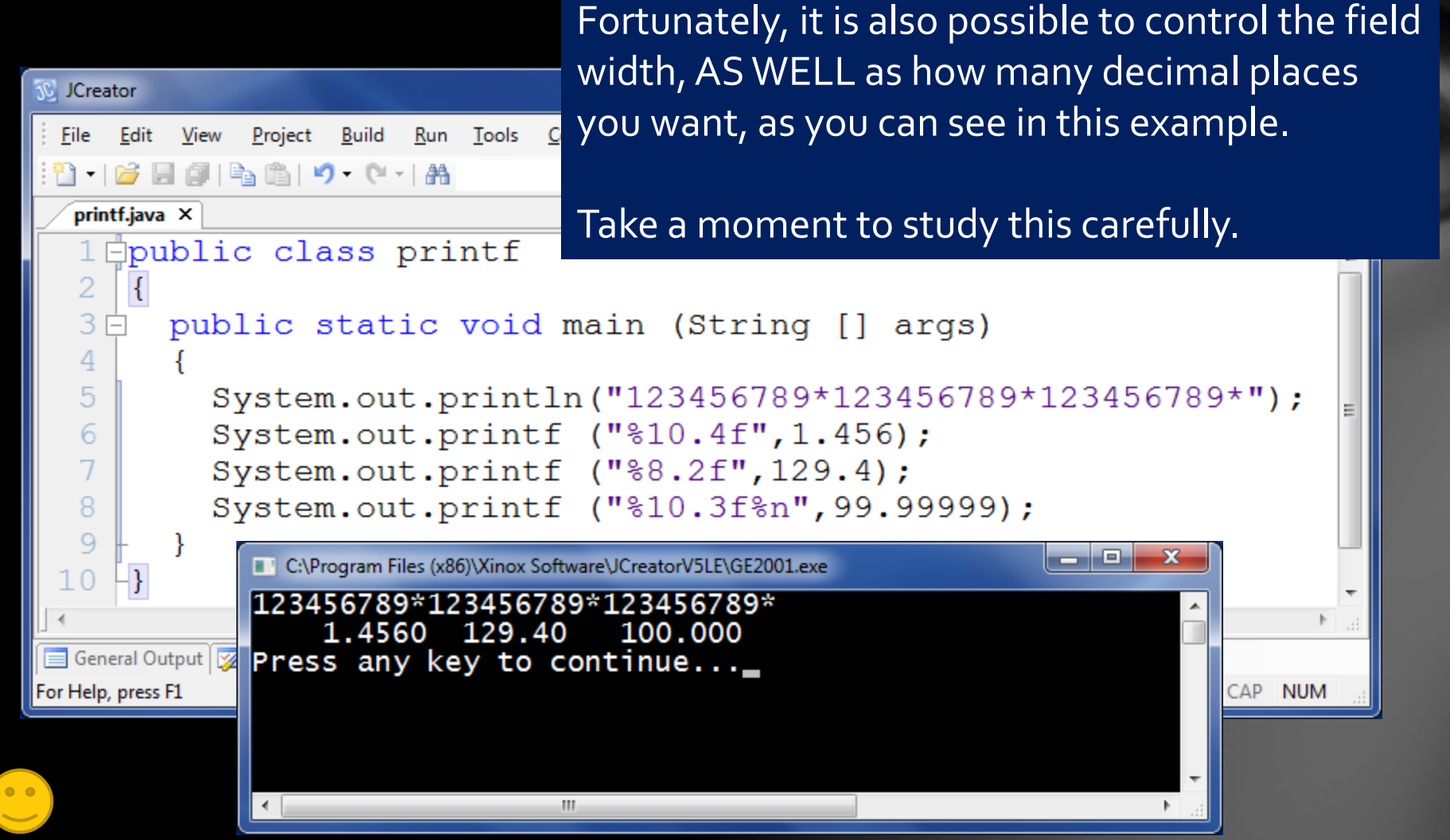

Lesson 1D - The printf and String format commands

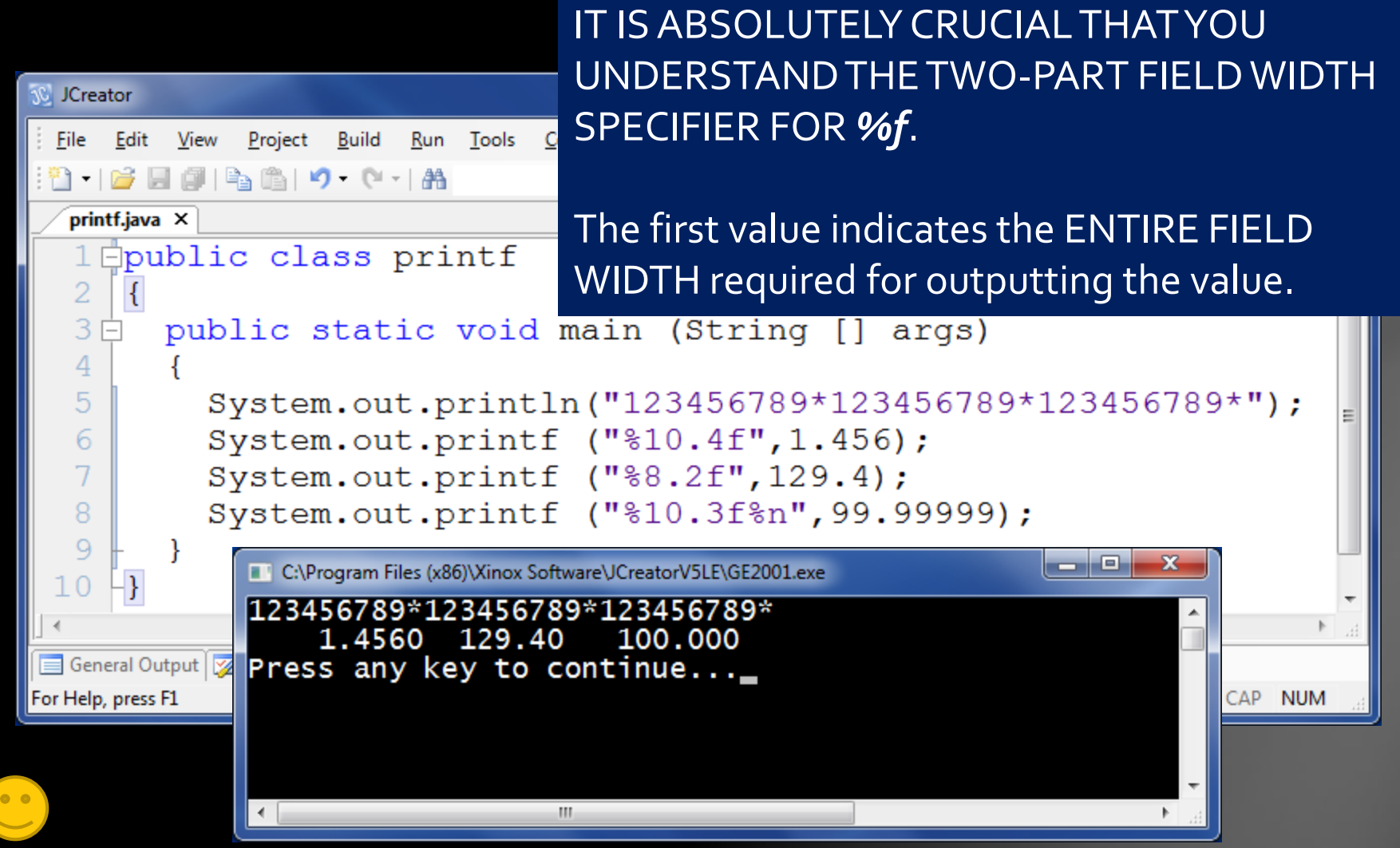

Lesson 1D - The printf and String format commands

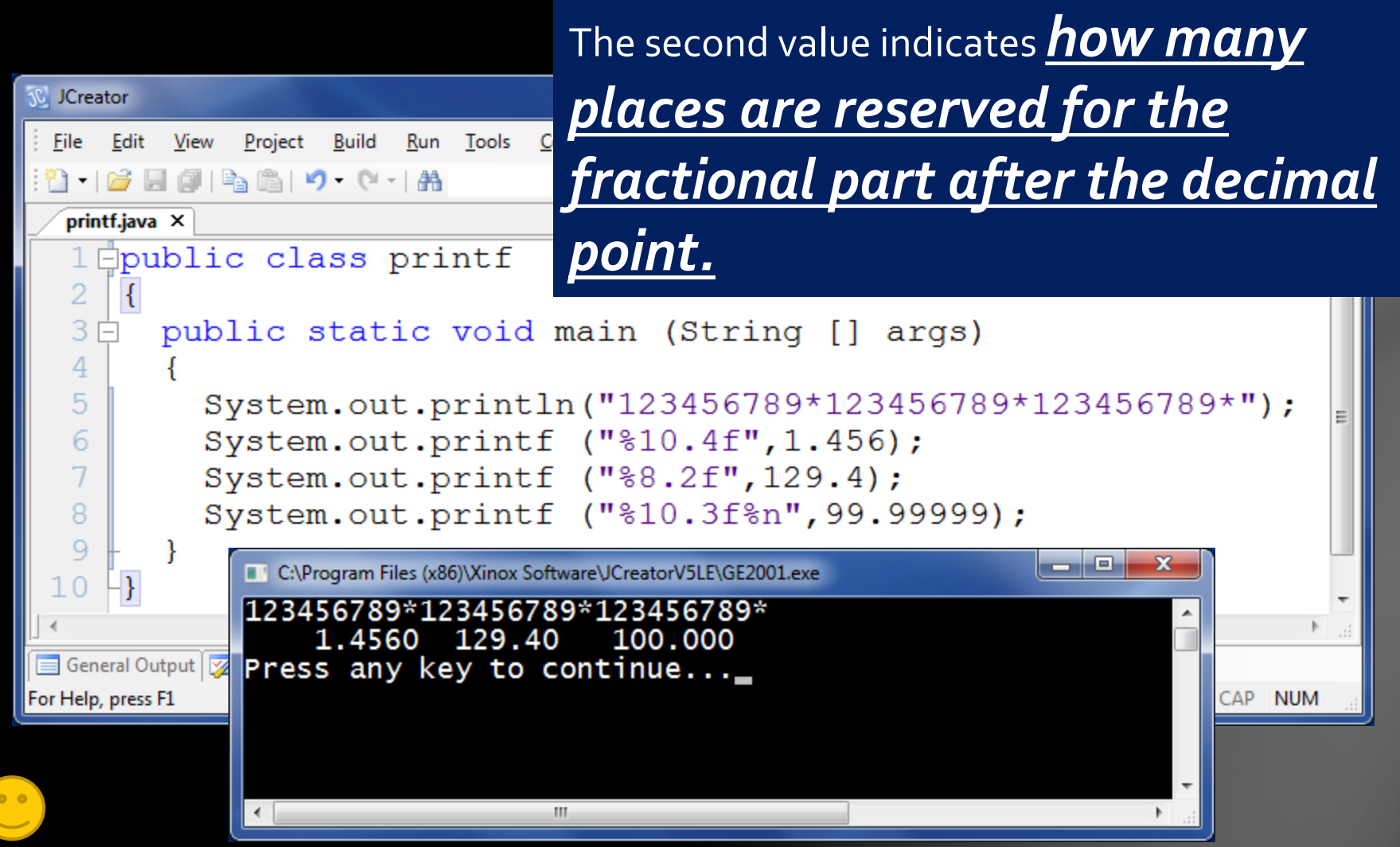

Lesson 1D - The printf and String format commands

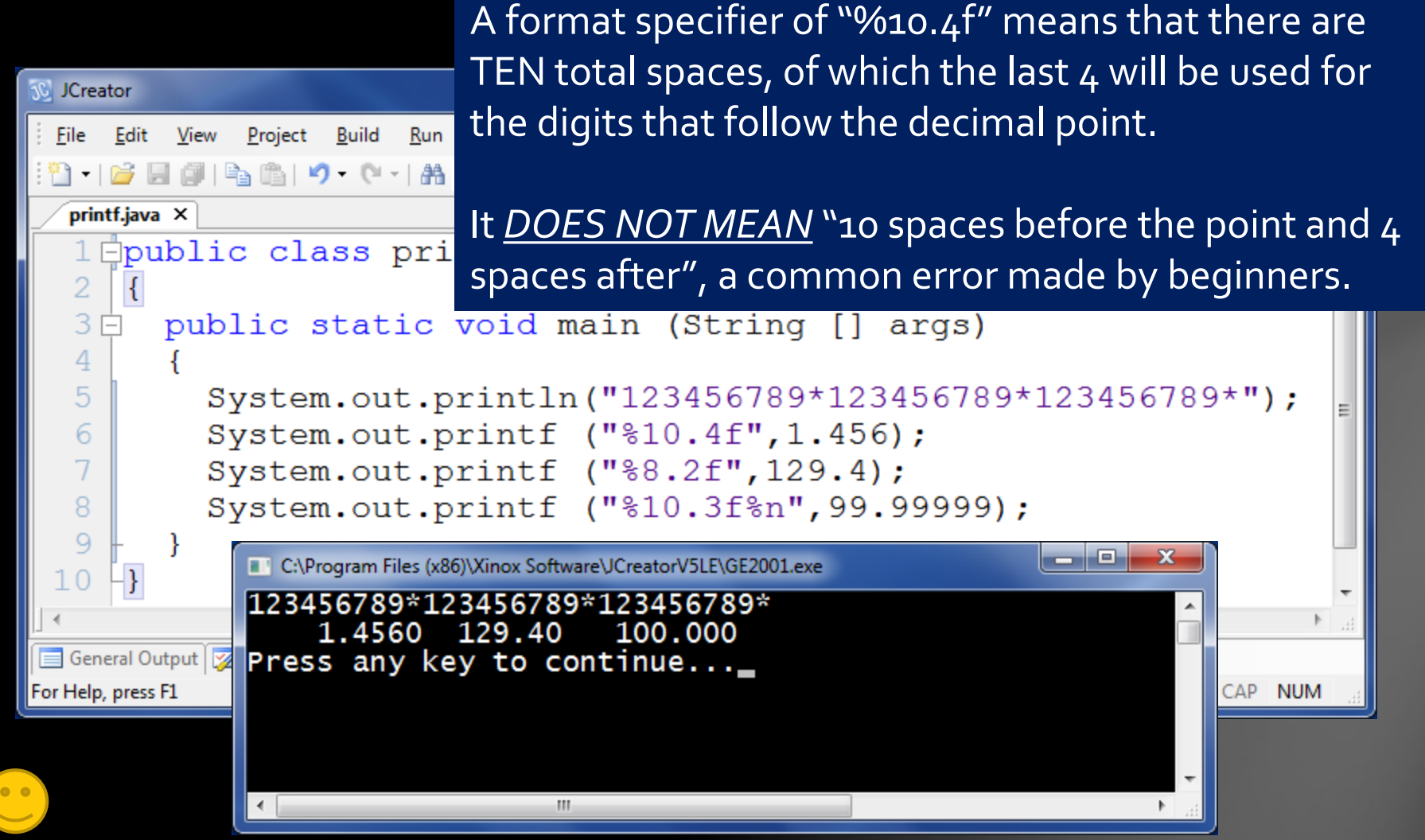

<span id="page-21-0"></span>Lesson 1D - The printf and String format commands

# Example #15 – Dollar formatting

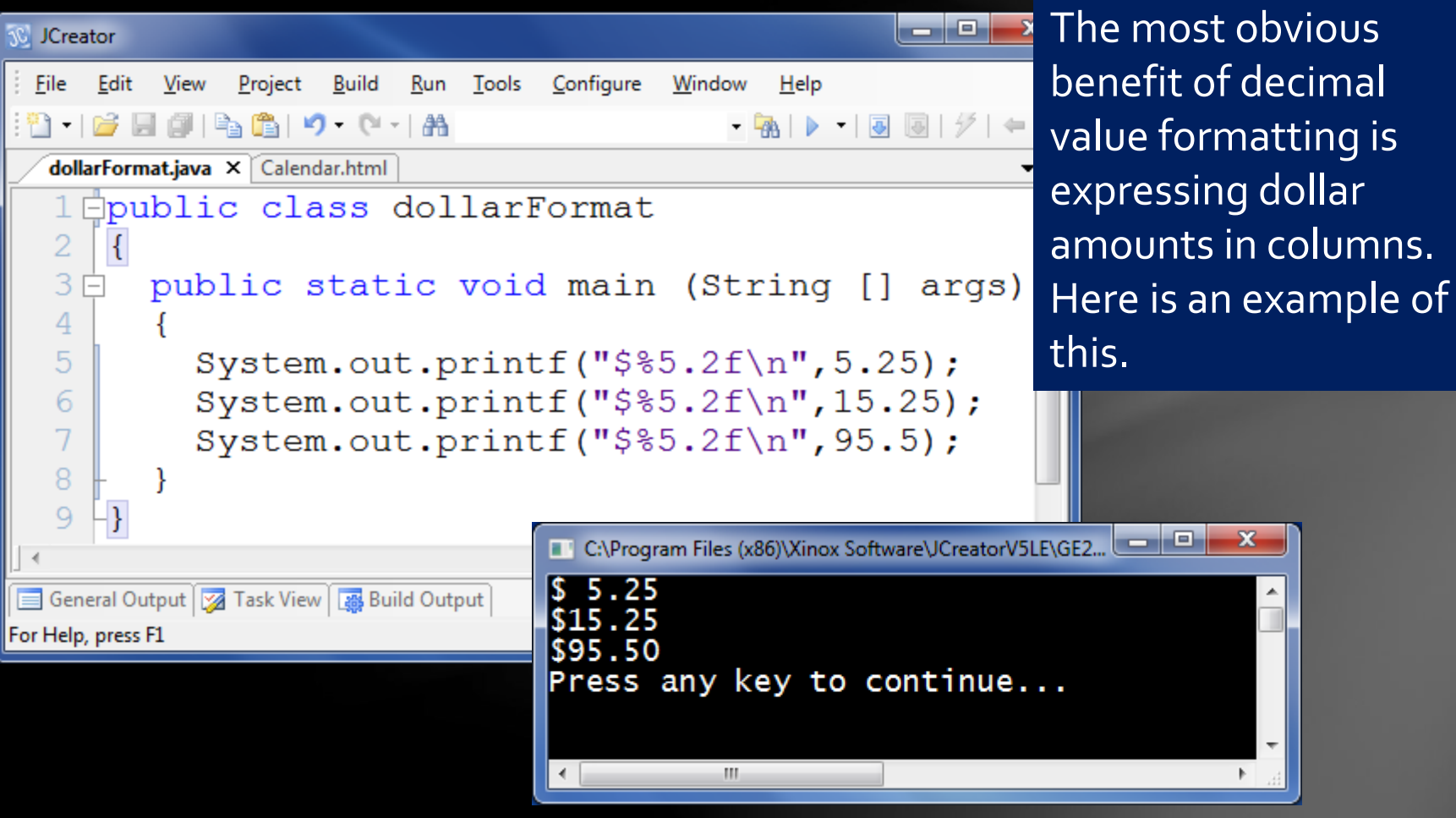

<span id="page-22-0"></span>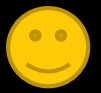

# Example #16 – Multiple columns

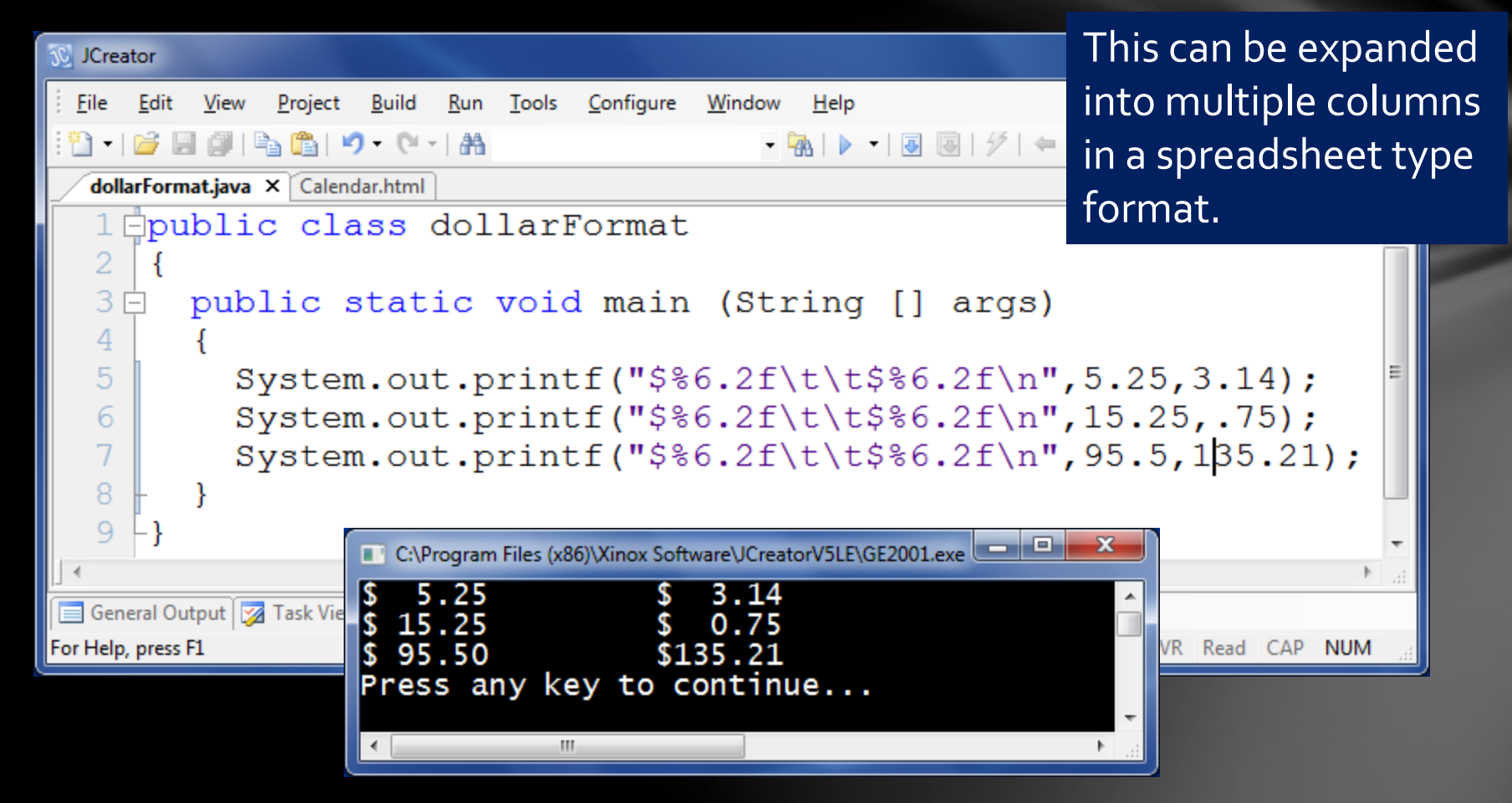

<span id="page-23-0"></span>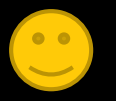

# Calendar class suffixes

- Let's return to the Calendar class that was introduced in the last lesson.
- The format specifier for this class is %t, and is followed by a suffix character, like 'c' or 'a'
- As mentioned before, there are over 30 of these suffixes.

<span id="page-24-0"></span>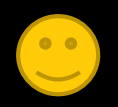

### Calendar – more features

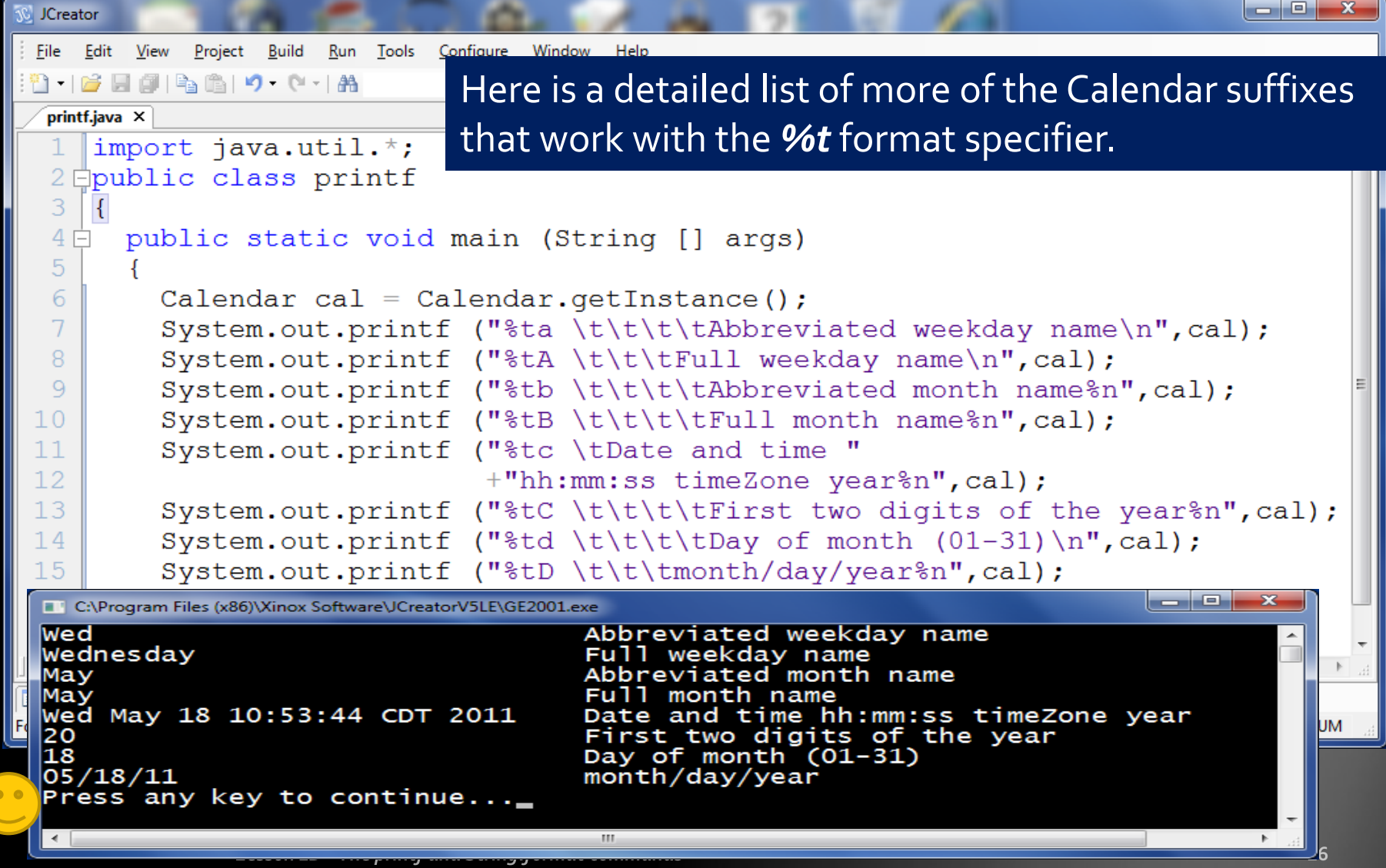

### Calendar – more features, page 2

```
JCreator
 File Edit View
             Project Build Run Tools Configure Window
                                               Help
 2 16 F 6 B 6 Y 0 H 8
                                            \qquad \qquad \qquad \qquad \Box \qquad \Box \qquad \Box \qquad \Box \qquad \Box' \qquad \Leftrightarrow \qquad \Box \qquad \Box \qquad \Box \qquad \Box \qquad \Box \qquad \Boxprintf.java X Formatter.html
                                                                                             \mathbf{v} \timesimport java.util.\star;
  2 Epublic class printf
  \overline{3}4 \Boxpublic static void main (String [] args)
  5
  6
           Calendar cal = Calendar.getInstance();
  7
           System.out.printf ("%te \t\t\tDay of Month (1-31)\n\cdot, cal);
           System.out.printf ("%tF \t\tyear-month-day\n",cal);
  8
           System.out.printf ("%th \t\t\tAbbreviated month name%n", cal);
  9
           System.out.printf ("%tH \t\t\tHour (00-23)%n",cal);
 10System.out.printf ("%tI \t\t\tHour (01-12)%n", cal);
 1112System.out.printf ("%tj \t\t\tDay of year (001-366)%n", cal);
           System.out.printf ("%tk \t\t\tHour (0-23) \n", cal);
 1314System.out.printf ("%tL \t\t\tMillisecond%n", cal);
 15
        ₹.
            18
                                           Day of Month (1-31)
 16
            2011-05-18
                                           year-month-day
                                           Abbreviated month name
            May
            |16\rangleHour (00-23)
            104
                                           Hour (01-12)
General Output
                                           Day of year (001-366)
            138
For Help, press F1
            16
                                           Hour (0-23)303
                                           Millisecond
            Press any key to continue...
```
# Calendar – more features, page 3

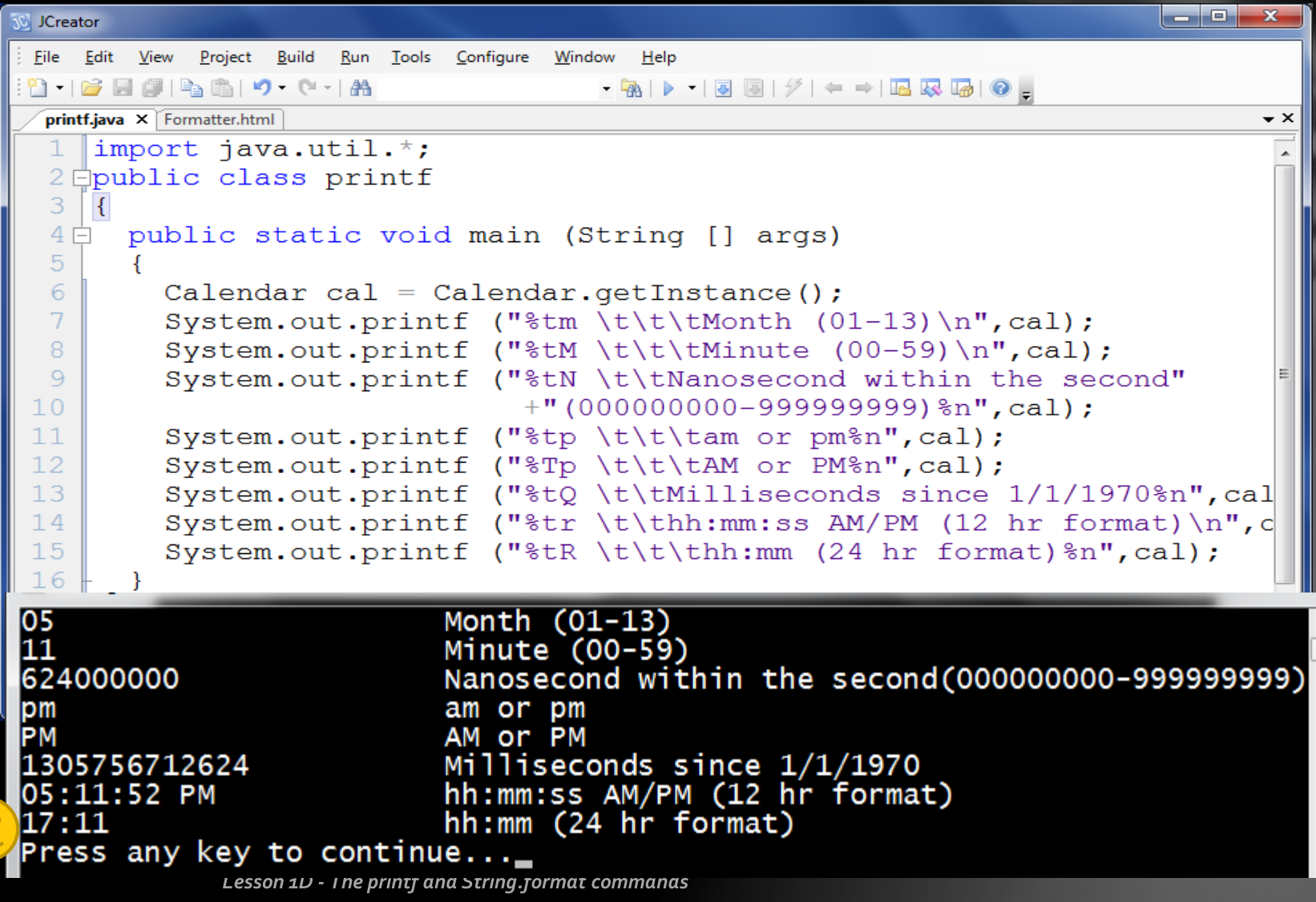

# Calendar – more features, page 4

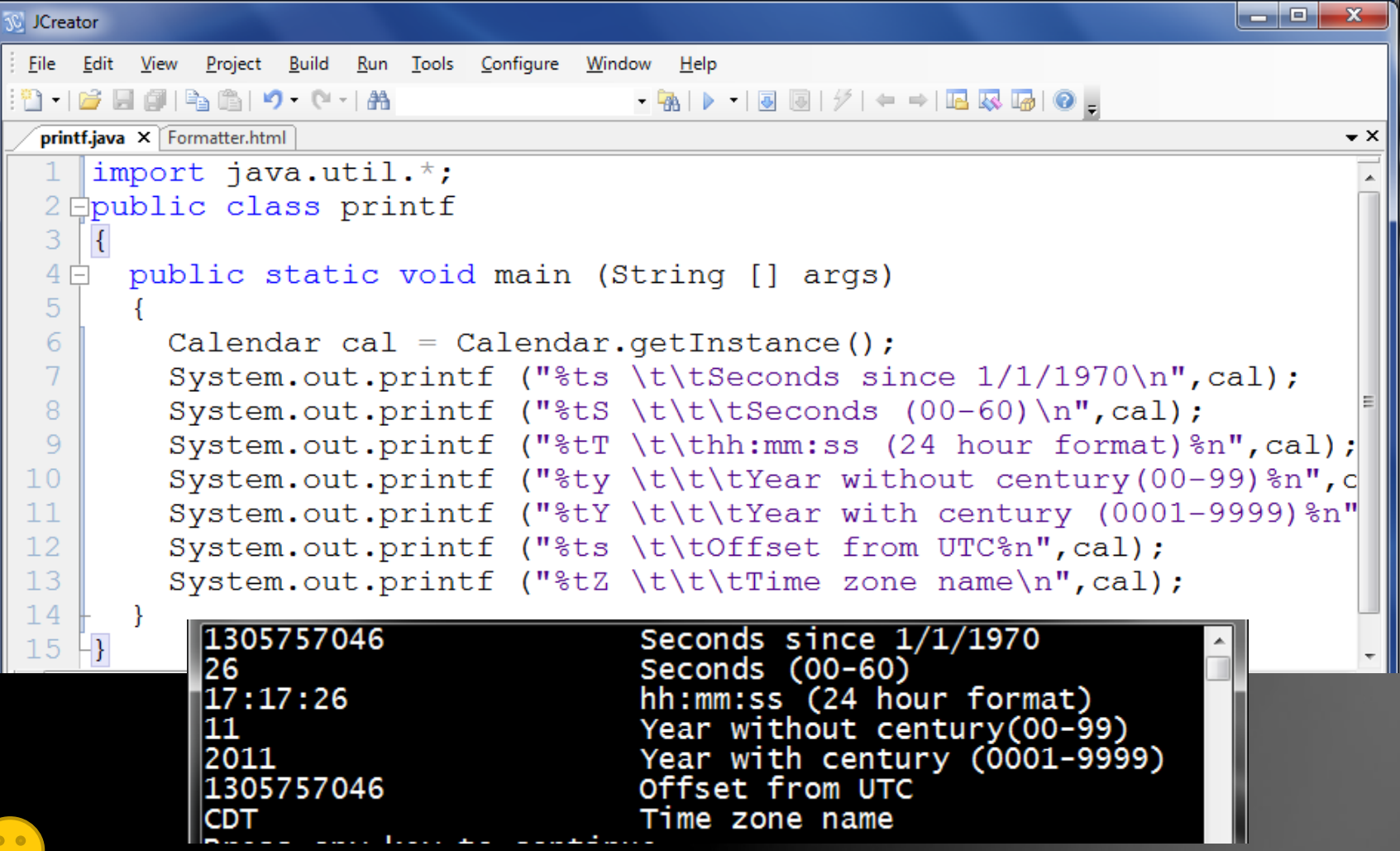

Lesson 1D - The printf and String.format commands

### Calendar class – more information

For a more in-depth study of the Calendar class, look in the JAVA help files, or API, available from the java.sun.com website.

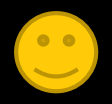

#### Lesson Summary

- This lesson introduced advanced features of the *printf* command specifically dealing with field width and various format flags.
	- It also showed the many Calendar suffixes available with printf, producing various date and time output formats.

<span id="page-30-0"></span>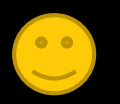

# Calendar Lab

Write a program using the Calendar class to output a summary of your birthday, just like the one you see on the next slide. The output should match in format exactly, except for the information, of course. The first part of the program is shown to help get you started.

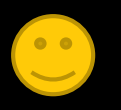

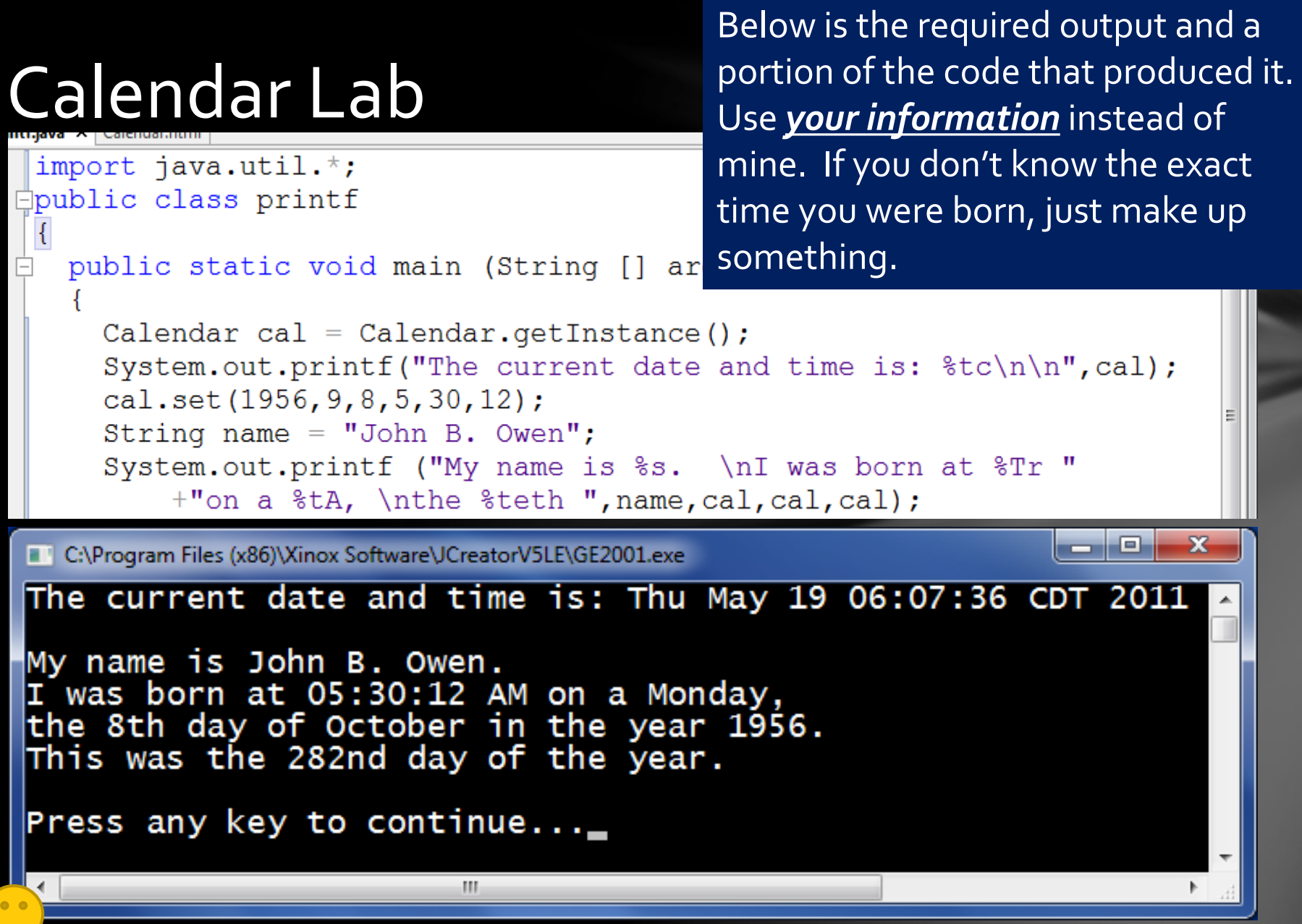

# Calendar Lab

import java.util.\*;

Study the program carefully and **look back in the lesson** for the correct suffixes to produce the rest of the output. Have fun!

```
public class printf
  public static void main (String [] args)
    Calendar cal = Calendar.getInstance();
    System.out.printf("The current date and time is: t c \nvert n", cal);
    cal.set(1956, 9, 8, 5, 30, 12);
    String name = "John B. Owen";
    System.out.printf ("My name is %s. \nI was born at %Tr "
         +"on a tA, \nthe tteth ", name, cal, cal, cal);
                                                                       \overline{\mathbf{x}}o.
C:\Program Files (x86)\Xinox Software\JCreatorV5LE\GE2001.exe
The current date and time is: Thu May 19 06:07:36 CDT 2011
My name is John B. Owen.
I was born at 05:30:12 AM on a Monday,
the 8th day of October in the year 1956.
This was the 282nd day of the year.
Press any key to continue..._
                          ш
```
### Receipt Lab

Write a program that outputs a receipt from a store, with at least two but no more than three items. The output should resemble the receipt as closely as possible, with all dollar amounts preceded by the '\$' sign and properly aligned at the decimal point. Include subtotal, tax, and grand total at the bottom.

![](_page_34_Picture_2.jpeg)

![](_page_35_Figure_0.jpeg)

 $84.99 + 5.91 + 4.99$ :

![](_page_35_Picture_59.jpeg)

Here is a portion of the program that produced my receipt lab. Study it carefully and adapt it to your own receipt. **Notice how you can "do math" inside the parameter list!**  Be sure to include the "timestamp" beside your name.

### CONGRATULATIONS!

- You can now control field width and decimal output, as well as use various Calendar formats in your output!
- *It is now time to move on to Lesson 2, which talks about data types and variables in much greater detail.*

![](_page_36_Picture_3.jpeg)

#### Thanks, and have fun!

![](_page_37_Picture_1.jpeg)

To order supplementary materials for all the lessons in this package, including lesson examples, lab solutions, quizzes, tests, and unit reviews, visit the [O\(N\)CS Lessons](http://www.oncslessons.net/) website, or contact me at

> John B. Owen [captainjbo@gmail.com](mailto:captainjbo@gmail.com?subject=Order form for Owen Lessons Supplementary Materials)

<span id="page-37-0"></span>![](_page_37_Picture_4.jpeg)

8/21/2015